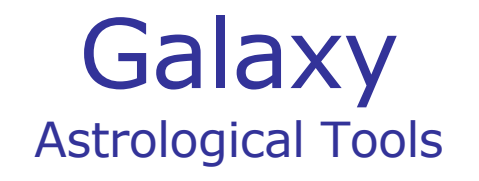

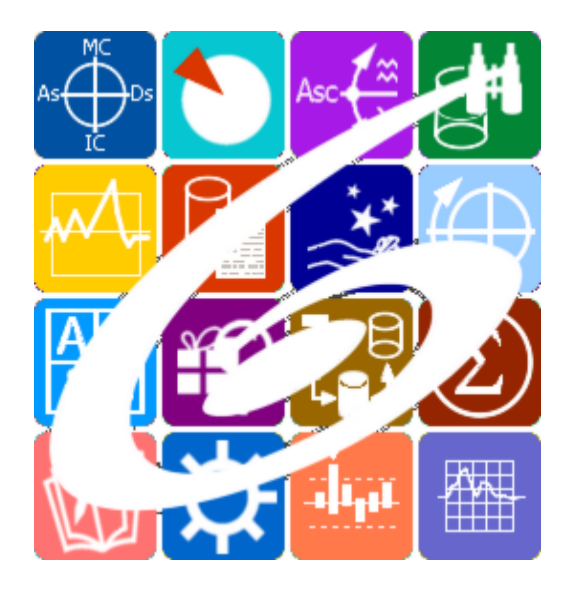

Galaxy.StarGazer Астрологический конвертокалькуятор Galaxy – Astrological Tools. Galaxy.StarGazer - Астрологический конвертокалькуятор. Версия 20240209.

Galaxy имеет профессиональную лицензию на использование Швейцарск Эфемерид (Swiss Ephemeris Professional Edition) для расчёта положения небесных объектов.

Авторское право на Galaxy защищено законом и зарегистрировано в ФГУ ФИПС. Авторским правом на Galaxy обладает Германенко Игорь Николаевич.

# **Galaxy.StarGazer**

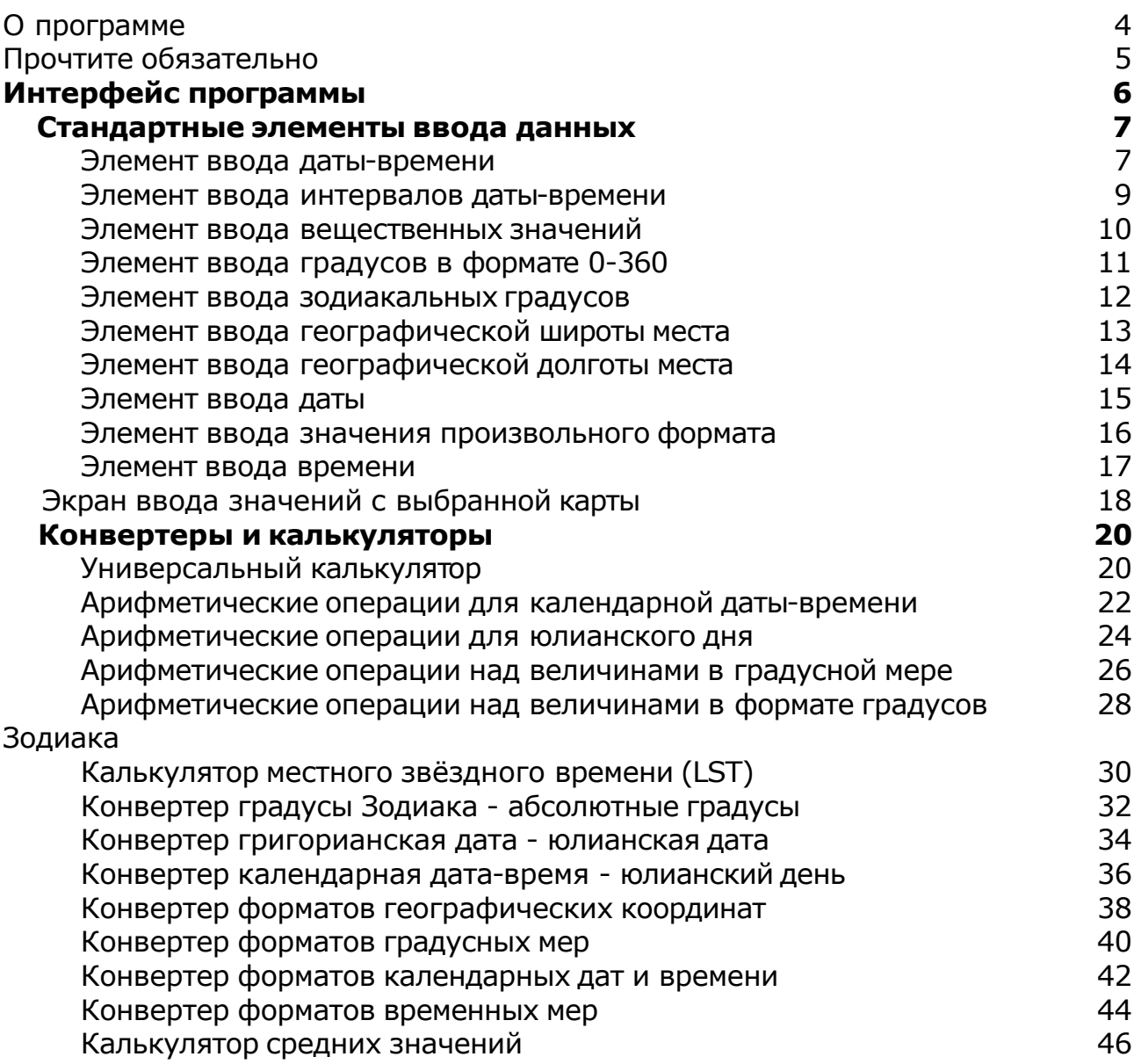

## О программе

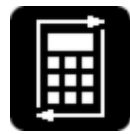

#### Galaxy.StarGazer Астрологический конвертокалькуятор

Это астрологический калькулятор и конвертер. Она позволяет производить различные астрологические вычисления, связанные с датой-временем, юлианским днём, градусами, координатами и т.д., а также выполнять конвертирование одних форматов представления в другие. Она будет полезна как

астрологам-исследователям, так и начинающим астрологам, которые постигают азы астрологии. Программа значительно упрощает ввод данных и избавляет астролога от ошибок, используя карты, уже созданные в программах Galaxy. Эта программа бесплатна и входит в пространство астрологических программ Galaxy.

**Важно!** Данная программа входит в программный комплекс **Galaxy - Astrological Tools**, компоненты которого покрывают весь спектр работ современного Астролога. Программный комплекс предназначен как для начинающих, стремящихся изучать Астрологию, так и для практикующих профессионалов, включая Астрологов-исследователей. Подпрограммы данного программного комплекса позволяют, помимо типовых функций современных астрологических программ, создавать и просматривать мультимедиа-презентации и уроки, проводить учёт и контроль выполнения заданий учебного процесса, вести историю обращений кверентов, работать с астероидами и звёздами как с объектами карты и многое другое. Программный комплекс специально создавался для работы на планшетных компьютерах и призван упорядочить и упростить работу современных астрологов.

**Важно!** Файл помощи формата PDF не позволяет отобразить ссылку на головной файл Galaxy.pdf, который содержит всю информацию, дополняющую данную. Поэтому для тех, что читает файл помощи в формате PDF, настоятельно рекомендуется самостоятельно загрузить и прочитать основной файл помощи с сайта программы Galaxy, указанном в конце данного файла.

Ознакомиться с полным составом компонент программного комплекса Galaxy, а также с общими рекомендациями и информацией можно [здесь](#page-4-0).

#### Отзывы и предложения

Отзывы и предложения прошу напра[влять](#page-4-0) в адрес программного комплекса Galaxy. Информацию об адресах можно найти здесь.

Мы всегда будем рады Вашим отзывам и пожеланиям.

С уважением, Игорь (TomCat) Германенко, Санкт-Петербург, 2007-2024.

### <span id="page-4-0"></span>Прочтите обязательно

Ознакомиться с общими для всего программного комплекса текстами:

- лицензионное соглашение;
- отличие версий Galaxy;
- системные требования;
- особенности установки;
- регистрация и активация программ;
- порядок установки и обновления программ;
- что нового и что планируется в новых версиях;
- импорт и экспорт данных из(в) других(е) программ(ы);
- элементы общего интерфейса;
- с чего начать:
- устранение неисправностей;
- контактные данные;
- и многое другое

Вы можете в основном файле помощи Galaxy.

**Важно!** Фраза "Открыть файл помощи" означает загрузить его с Вашего локального диска, где находится и этот файл, который Вы читаете. Поэтому не обращайте внимание на предупреждение Microsoft Internet Explorer, который воспринимает любую загрузку как внешнюю (из Интернетв) и пытается оградить Вас от любых возможных неожиданностей.

# Интерфейс программы

# <span id="page-6-0"></span>Стандартные элементы ввода данных

### Элемент ввода даты-времени

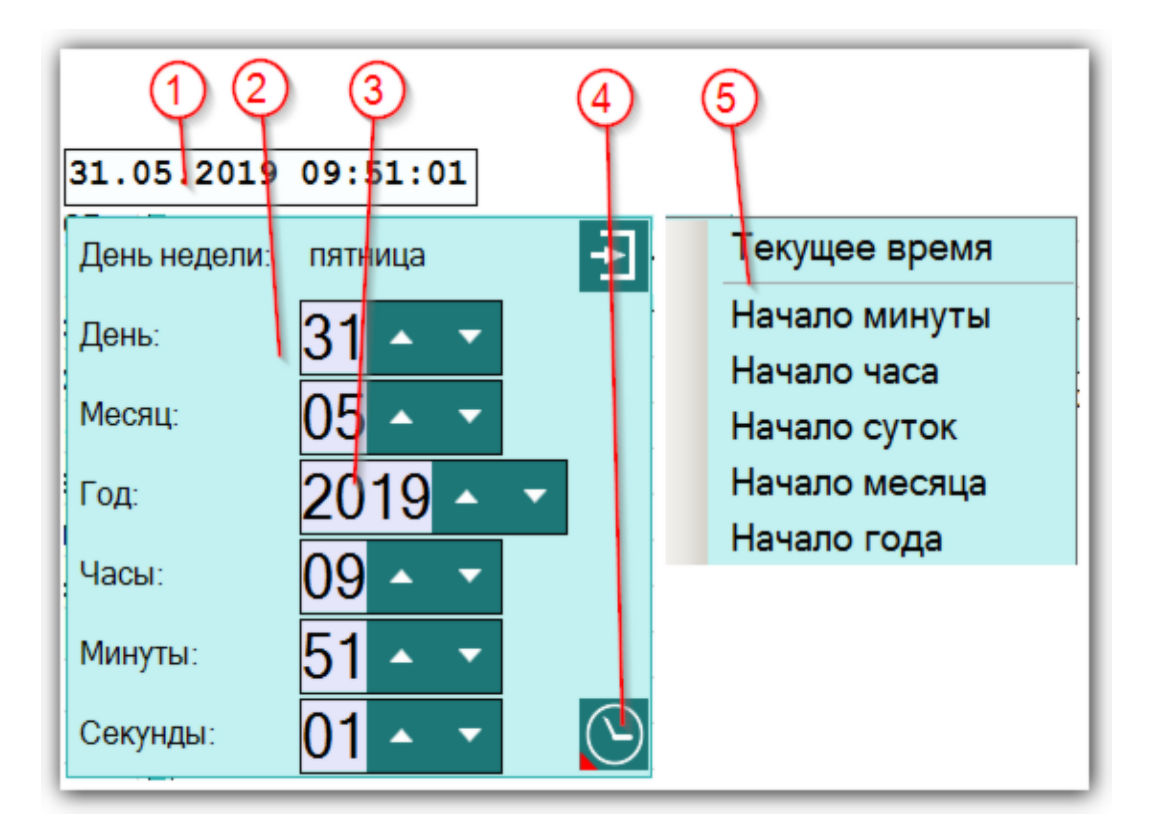

**Важно!** Если вводимая дата будет меньше даты `15 октября 1582 года`, то элемент ввода будет подсвечивать шрифт синим, сигнализируя о переходе этой точки и возможном переходе на летоисчисление по Юлианскому календарю. При этом автоматического перехода на юлианский календарь не будет. Все программы Galaxy работают с датами по Григорианскому летоисчислению. Перевести дату из Григорианского в Юлианский календарь можно при помощи этой программы.

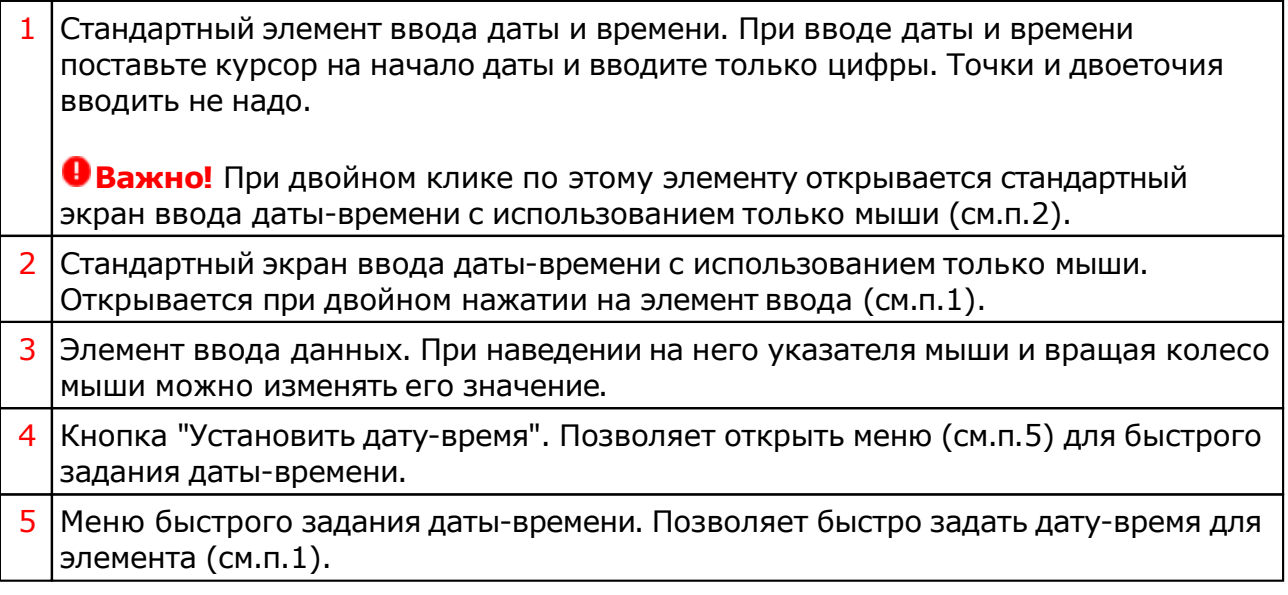

### <span id="page-8-0"></span>Элемент ввода интервалов даты-времени

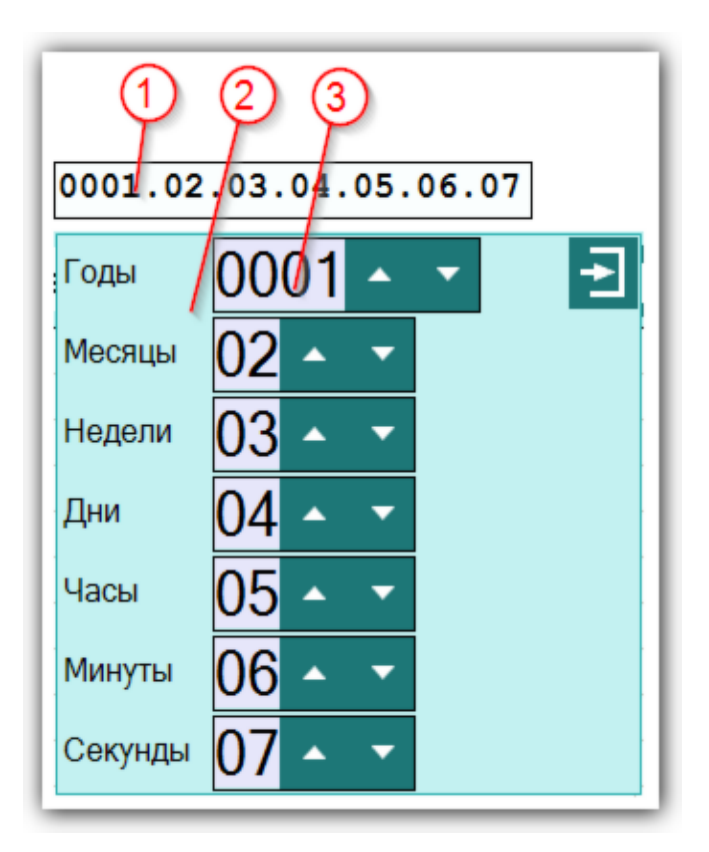

![](_page_8_Picture_212.jpeg)

#### Элемент ввода вещественных значений

Позволяет вводить значения, представленные в вещественном формате (с точкой и десятичными знаками). Этот элемент используется для ввода часов, градусов, констант и блианского дня, представленных в формате с точкой десятичными знаками.

![](_page_9_Picture_3.jpeg)

![](_page_9_Picture_245.jpeg)

### <span id="page-10-0"></span>Элемент ввода градусов в формате 0-360

![](_page_10_Figure_2.jpeg)

![](_page_10_Picture_171.jpeg)

## <span id="page-11-0"></span>Элемент ввода зодиакальных градусов

![](_page_11_Figure_2.jpeg)

![](_page_11_Picture_189.jpeg)

#### <span id="page-12-0"></span>Элемент ввода географической широты места

![](_page_12_Figure_2.jpeg)

1 Стандартный элемент ввода широты места. При вводе значения вводите только цифры.

#### **Важно!**

- 1. При двойном клике по этому элементу открывается стандартный экран ввода широты с использованием только мыши (см.п.2).
- 2. При положительном значении полусферы (северная), элемент подсвечивается синим цветом, а отрицательным (южная) - красным.
- 2 Стандартный экран ввода широты с использованием только мыши. Открывается при двойном нажатии на элемент ввода (см.п.1).
- 3 Элемент ввода данных. При наведении на него указателя мыши и вращая колесо мыши можно изменять его значение.

#### <span id="page-13-0"></span>Элемент ввода географической долготы места

![](_page_13_Figure_2.jpeg)

1 Стандартный элемент ввода долготы места. При вводе значения вводите только цифры.

#### **Важно!**

- 1. При двойном клике по этому элементу открывается стандартный экран ввода долготы с использованием только мыши (см.п.2).
- 2. При положительном значении полусферы (восточная), элемент подсвечивается синим цветом, а отрицательным (западная) - красным.
- 2 Стандартный экран ввода долготы с использованием только мыши. Открывается при двойном нажатии на элемент ввода (см.п.1).
- 3 Элемент ввода данных. При наведении на него указателя мыши и вращая колесо мыши можно изменять его значение.

### <span id="page-14-0"></span>Элемент ввода даты

![](_page_14_Figure_2.jpeg)

**Важно!** Если вводимая дата будет меньше даты `15 октября 1582 года`, то элемент ввода будет подсвечивать шрифт синим, сигнализируя о переходе этой точки и возможном переходе на летоисчисление по Юлианскому календарю. При этом автоматического перехода на юлианский календарь не будет. Все программы Galaxy работают с датами по Григорианскому летоисчислению. Перевести дату из Григорианского в Юлианский календарь можно при помощи этой программы.

![](_page_14_Picture_330.jpeg)

#### Элемент ввода значения произвольного формата

![](_page_15_Figure_2.jpeg)

1 Элемент ввода значения в произвольном формате. Формат ввода зависит от выбранного режима. Например, данный элемент позволяет вставить координаты, скопированные из Wikipedia. Это значительно экономит время и избавляет от ошибок ввода.

### Элемент ввода времени

![](_page_16_Figure_2.jpeg)

![](_page_16_Picture_220.jpeg)

### <span id="page-17-0"></span>Экран ввода значений с выбранной карты

Программы Galaxy позволяют передавать список карт или отдельные карты через буфер обмена в StarGazer, а астролог может выбрать из переданного списка конкретную карту и взять из неё то или иное значение в зависимости от режима калькуляции или конвертации. Таким образом программа минимизирует ручной ввод, что позволяет избежать человеческих ошибок ввода.

![](_page_17_Figure_3.jpeg)

**Важно!** В зависимости от режима конвертации или калькуляции, элементы ввода (см.п.п.2,4-7) могут быть различными. Например, для ввода координат достаточно указать карту, а для выбора одной из координат обхекта карты необходимо выбрать одну из координат и указать для какого обхекта карты взять эту координату. Помимо этого, если требуется указать 2 значения, то как в этом случае среди элементов ввода будут отоьражены флажки выбора карты или обхекта карты, как показано на снимке.

![](_page_17_Picture_423.jpeg)

![](_page_18_Picture_156.jpeg)

٦

# Конвертеры и калькуляторы

## Универсальный калькулятор

Калькулятор позволяет вычислить строку с математическимвыражением в виде чисел, логических выражений, арифметических операторов, тригонометрических функций и т.п.

![](_page_19_Picture_296.jpeg)

![](_page_19_Picture_297.jpeg)

![](_page_20_Picture_125.jpeg)

٦

### Арифметические операции для календарной даты-времени

Арифметические операции (сложение, вычитание, умножение и деление на константу) для календарной даты. Астрологи может вводить значения как вручную, так и используя выбранную карту из списка.

![](_page_21_Picture_302.jpeg)

![](_page_21_Picture_303.jpeg)

![](_page_22_Picture_290.jpeg)

## Арифметические операции для юлианского дня

Арифметические операции (сложение, вычитание, умножение и деление на константу) для юлианского дня (операции в десятичной мере).

![](_page_23_Picture_293.jpeg)

![](_page_23_Picture_294.jpeg)

![](_page_24_Picture_230.jpeg)

#### Арифметические операции над величинами в градусной мере

Арифметические операции над величинами в градусной мере (сложение, вычитание, умножение и деление на константу).

![](_page_25_Picture_302.jpeg)

![](_page_25_Picture_303.jpeg)

![](_page_26_Picture_284.jpeg)

#### Арифметические операции над величинами в формате градусов Зодиака

Арифметические операции над величинами в формате градусов Зодиака (сложение, вычитание, умножение и деление на константу).

![](_page_27_Picture_302.jpeg)

![](_page_27_Picture_303.jpeg)

![](_page_28_Picture_314.jpeg)

### Калькулятор местного звёздного времени (LST)

Вычисление местного звёздного времени (LST) по календарной дате и географическим координатам.

![](_page_29_Picture_297.jpeg)

![](_page_29_Picture_298.jpeg)

![](_page_30_Picture_215.jpeg)

### Конвертер градусы Зодиака - абсолютные градусы

Конвертер градусов Зодиака в абсолютные градусы от 0 до 360 и наоборот.

![](_page_31_Picture_313.jpeg)

![](_page_31_Picture_314.jpeg)

![](_page_32_Picture_245.jpeg)

#### Конвертер григорианская дата - юлианская дата

Конвертер григорианской даты в юлианскую и наоборот.

![](_page_33_Picture_309.jpeg)

![](_page_33_Picture_310.jpeg)

![](_page_34_Picture_182.jpeg)

### Конвертер календарная дата-время - юлианский день

Конвертер календарной даты в юлианский день и наоборот.

![](_page_35_Picture_300.jpeg)

![](_page_35_Picture_301.jpeg)

![](_page_36_Picture_230.jpeg)

#### Конвертер форматов географических координат

Конвертер позволяет конвертировать любые форматы географических координат друг в друга. Например, можно легко сконвертировать координаты из Wikipedia в любой формат, который понимают астрологические программы.

![](_page_37_Picture_260.jpeg)

![](_page_37_Picture_261.jpeg)

![](_page_38_Picture_343.jpeg)

### Конвертер форматов градусных мер

Конвертер любых форматов градусных мер друг в друга.

![](_page_39_Picture_305.jpeg)

![](_page_39_Picture_306.jpeg)

![](_page_40_Picture_284.jpeg)

#### Конвертер форматов календарных дат и времени

Конвертер любых форматов календарных дат и форматов времени друг в друга.

![](_page_41_Figure_3.jpeg)

![](_page_41_Picture_372.jpeg)

![](_page_42_Picture_284.jpeg)

### Конвертер форматов временных мер

Конвертер форматов любых временнЫх мер друг в друга.

![](_page_43_Picture_367.jpeg)

![](_page_43_Picture_368.jpeg)

![](_page_44_Picture_471.jpeg)

٦

#### Калькулятор средних значений

Вычисляет средние значения между двумя временными точками (дата-время), юлианскими днями и координатами.

![](_page_45_Picture_307.jpeg)

![](_page_45_Picture_308.jpeg)

![](_page_46_Picture_261.jpeg)

![](_page_47_Picture_82.jpeg)

![](_page_47_Picture_83.jpeg)

### **Индекс**

#### **- А -**

Арифметические операции для календарной даты-времени 22 Арифметические операции для юлианского дня 24 Арифметические операции над величинами в градусной мере 26 Арифметические операции над величинами в формате градусов Зодиака 28

#### **- К -**

Калькулятор местного звёздного времени (LST) 30 Калькулятор средних значений 46 Конвертер градусы Зодиака - абсолютные градусы 32 Конвертер григорианская дата - юлианская дата 34 Конвертер календарная дата-время - юлианский день 36 Конвертер форматов временных мер 44 Конвертер форматов географических координат 38 Конвертер форматов градусных мер 40 Конвертер форматов календарных дат и времени 42

#### **- О -**

О программе 4

**- П -** Прочтите обязательно

#### **- У -**

Универсальный калькулятор 20

#### **- Э -**

Экран ввода значений с выбранной карты 18 Элемент ввода вещественных значений 10 Элемент ввода времени 17 Элемент ввода географической долготы места 14 Элемент ввода географической широты места 13 Элемент ввода градусов в формате 0-360 11 Элемент ввода даты 15 Элемент ввода даты-времени 7 Элемент ввода значения произвольного формата 16 Элемент ввода зодиакальных градусов 12 Элемент ввода интервалов даты-времени 9

© Игорь (TomCat) Германенко, 2007-2024. Galaxy, 2007-2024.www.galaxyprog.ru